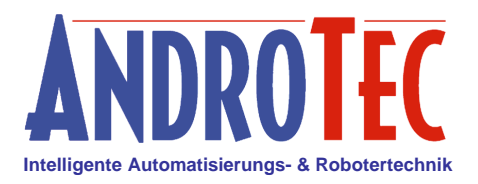

# **Kubatura Anwendungsbeispiel 01**

## *Verfüllen einer Mulde*

### **1 Berechnungsaufgabe**

Eine im Urgelände enthaltene Mulde soll so aufgefüllt werden, dass das Zielgelände "eben" wird. Die benötigte Erdmasse soll ermittelt werden.

### **2 Vorgehen**

### **2.1 Aufmaß**

Das Urgelände wird aufgemessen indem die Begrenzung der Mulde an der Oberkante der Muldenböschung als geschlossenes Polygon gemessen wird. Diesem Polygon wird die Kategorie "Begrenzung" zugeordnet. An der Unterkante der Böschung wird ebenfalls ein geschlossenes Polygon gemessen, welches die Muldensohle umschließt. Diesem Polygon wird die Kategorie "Horizont\_1" zugeordnet. Falls nötig können im Urgelände weitere Höhenpunkte (= einzelne Messpunkte) oder Bruchkanten (= Polygonlinien) gemessen werden.

*Hinweis: Die Kategoriennamen sind prinzipiell beliebig. Sie sollten so gewählt werden, dass sich die einzelnen Elemente leicht identifizieren lassen.*

### **2.2 Berechnung mit Kubatura**

Die Datei des Urgeländes wird in Kubatura geladen. Anschließend werden als DGM-Punkte die Kategorien "Begrenzung" und "Horizont\_1" gewählt, während als Begrenzung nur die Kategorie "Begrenzung" gewählt wird.

Durch Betätigen der Schaltfläche "→ Zielgelände" wird die eingestellte Begrenzung automatisch als Nachaufnahme (Zielgelände) verwendet.

Falls gewünscht, können die Einstellungen in der Voransicht durch Betätigen der Schaltfläche "Grafik anzeigen" überprüft werden. Durch Betätigen der Schaltfläche "Berechnung starten" wird der eigentliche Berechnungsvorgang gestartet. Hiernach sollte anhand der Grafik die Berechnung visuell überprüft werden. Die hierbei vom Benutzer gewählte Darstellung wird später auf Wunsch automatisch in das Berechnungsprotokoll integriert.

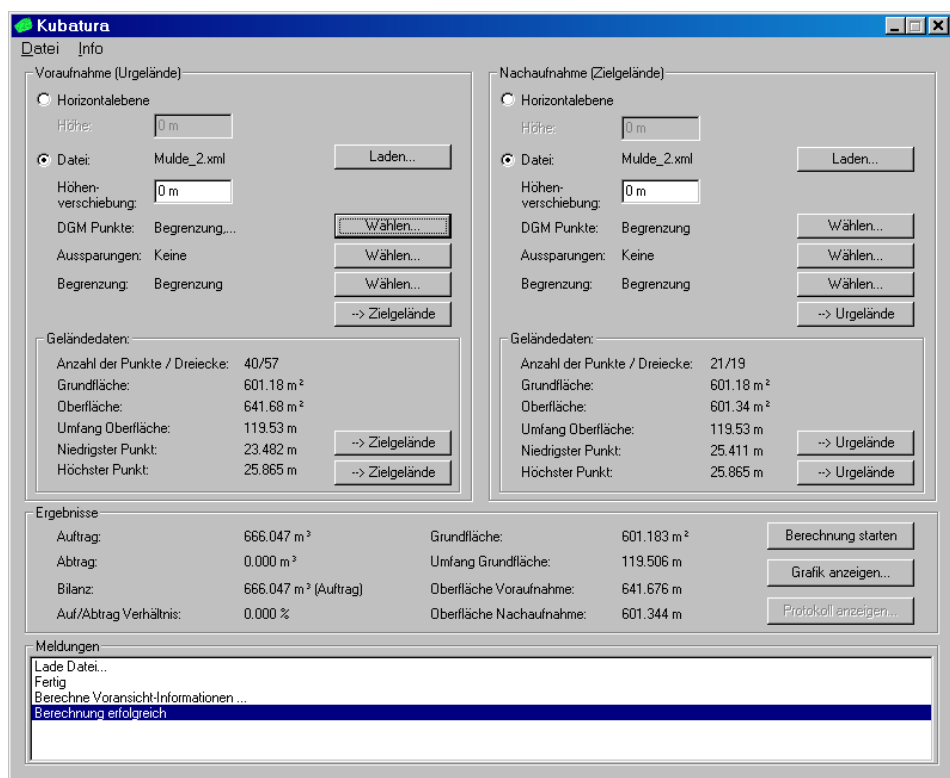

## **3 Ausgabedaten**

### **3.1 Interaktive 3D-Grafik**

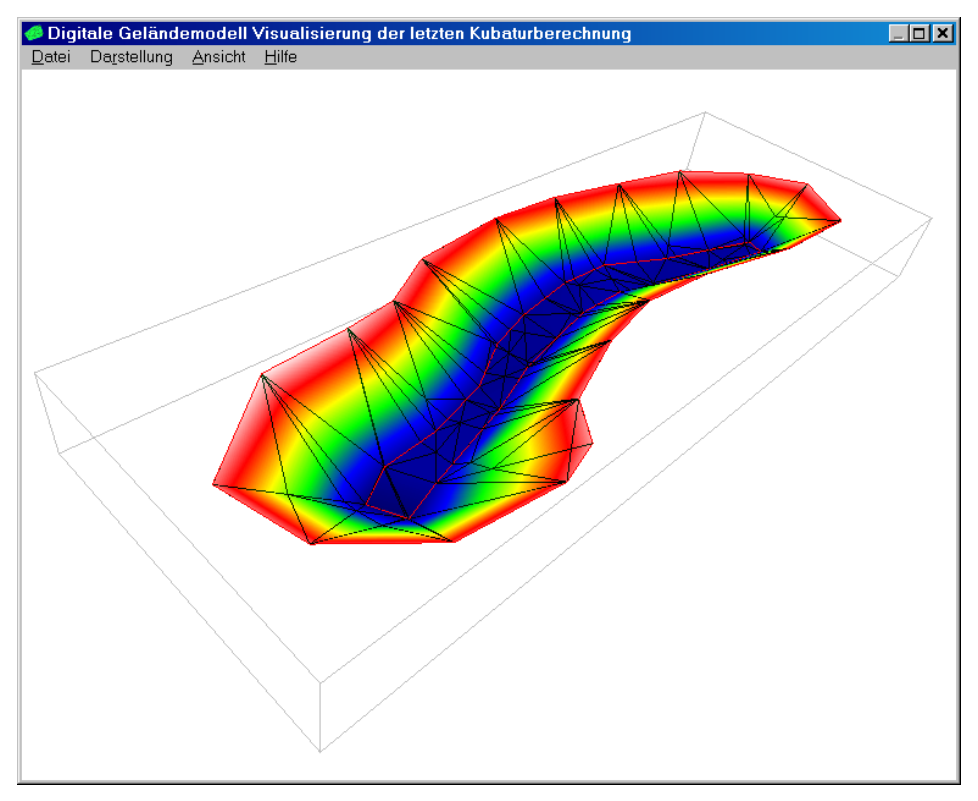

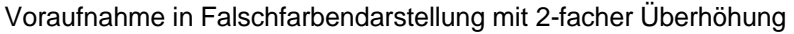

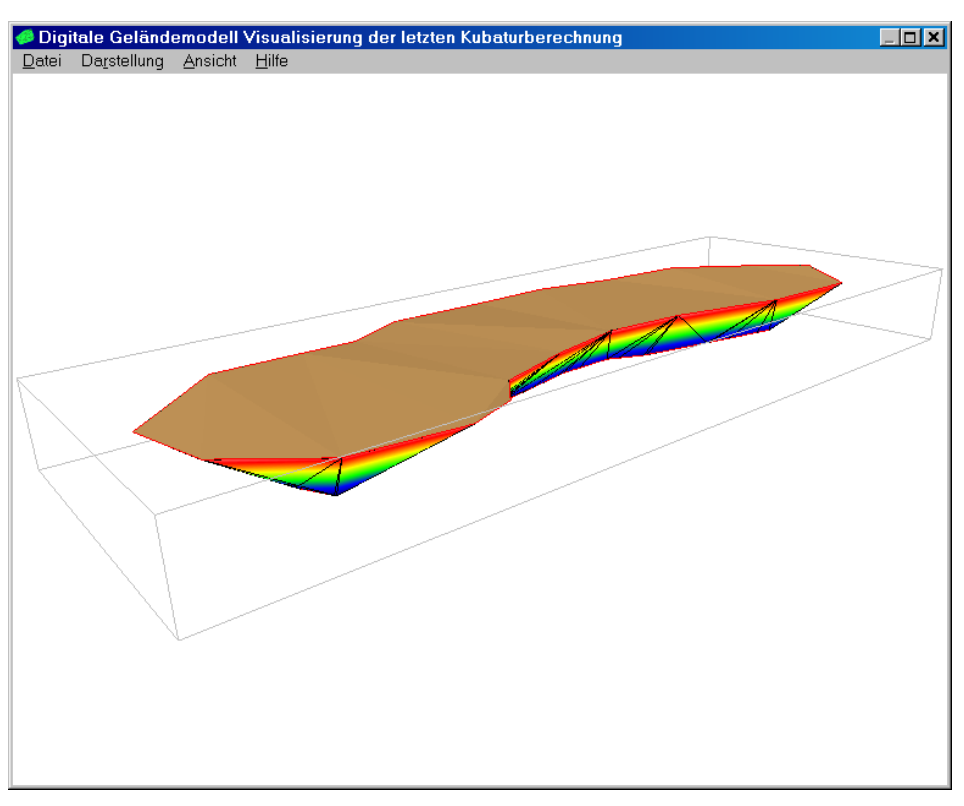

Voraufnahme mit Nachaufnahme, letztere in Flächendarstellung ohne Gitternetz

### **3.2 CAD Ausgabedatei**

Kubatura kann die generierten Geländedaten als DXF-Datei exportieren. Die Daten enthalten die Vor- und Nachaufnahme, das Differenzmodell, die Begrenzung, die Verschneidungskanten, die Punktnummern (der gemessenen Punkte) sowie ggf. Höhenlinien und das Höhenraster.

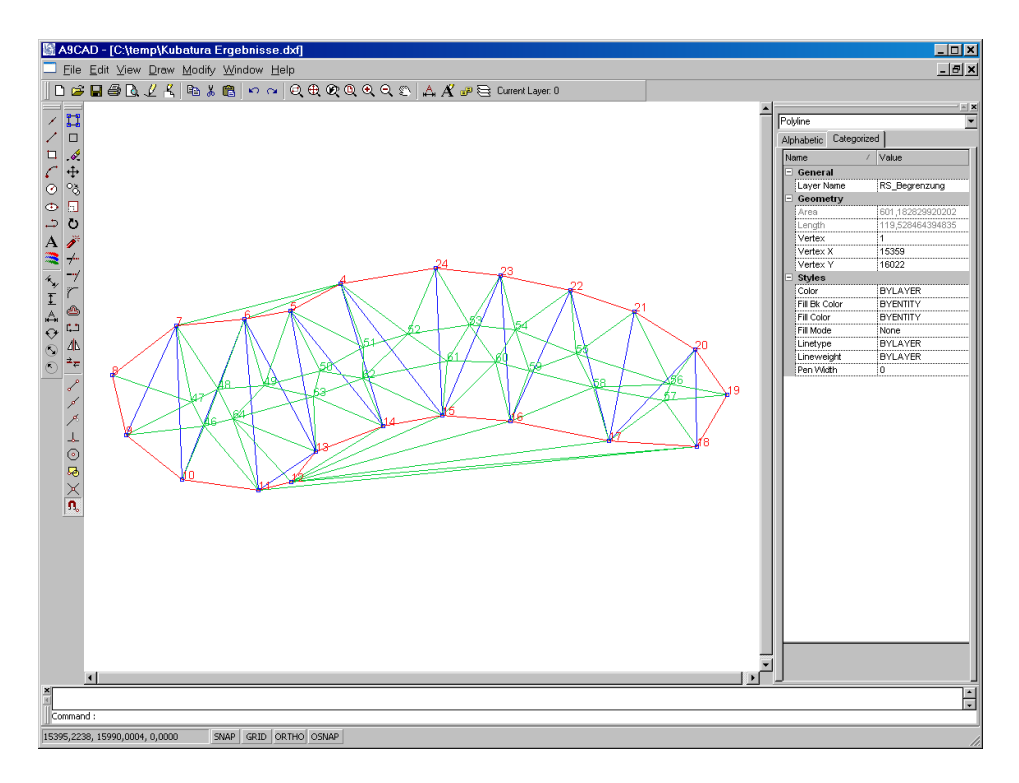

### **3.3 Automatisch generiertes Berechnungsprotokoll**

**\*\*\*\*\*\*\*\*\*\*\*\*\*\*\*\*\*\*\*\*\*\*\*\*\*\*\*\*\*\*\*\*\*\*\*\*\*\*\*\*\*\*\*\*\*\*\*\*\*\*\*\*\*\*\*\*\*\*\*\*\*\*\*\*\*\*\*\*\*\*\*\*\*\*\*\*\*\*\*\*\*\*\*\*\*\* Kubatura V1.40 Massenberechnung nach REB-VB 22.013, GAEB-VB 20.404, GAEB-VB 22.114 Berechnungsprotokoll vom 17.04.2009, 16:35:47 Uhr**

**\*\*\*\*\*\*\*\*\*\*\*\*\*\*\*\*\*\*\*\*\*\*\*\*\*\*\*\*\*\*\*\*\*\*\*\*\*\*\*\*\*\*\*\*\*\*\*\*\*\*\*\*\*\*\*\*\*\*\*\*\*\*\*\*\*\*\*\*\*\*\*\*\*\*\*\*\*\*\*\*\*\*\*\*\*\***

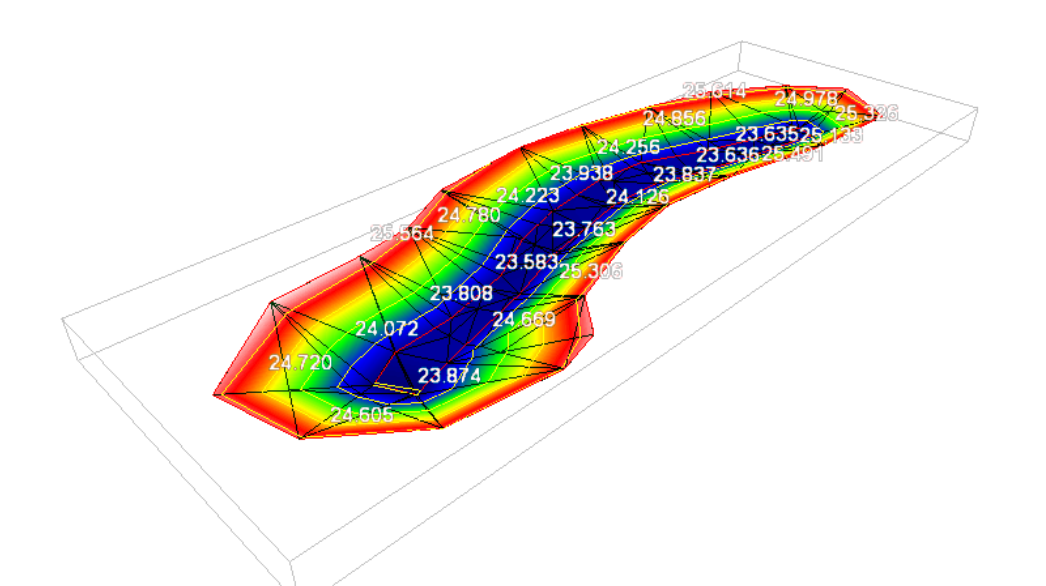

#### **Voraufnahme:** "Mulde\_2.xml"

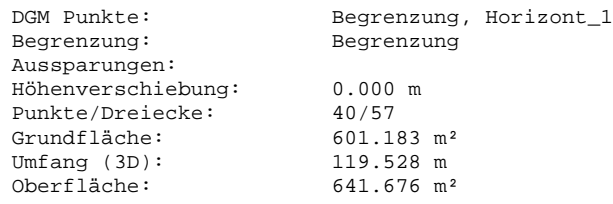

#### **Nachaufnahme:** "Mulde\_2.xml"

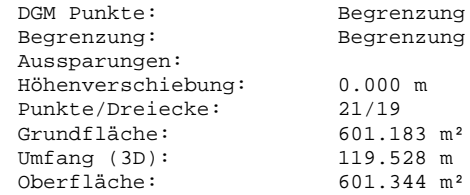

#### **Zusammenfassung Berechnungsergebnisse:**

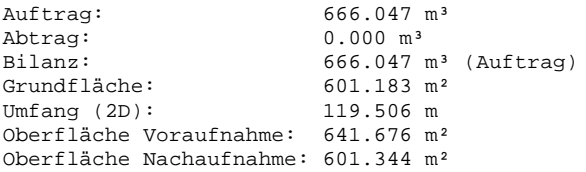

### **\*\*\*\*\*\*\*\*\*\*\*\*\*\*\*\*\*\*\*\*\*\*\*\*\*\*\*\*\*\*\*\* KOORDINATENVERZEICHNIS \*\*\*\*\*\*\*\*\*\*\*\*\*\*\*\*\*\*\*\*\*\*\*\*\*\*\*\*\*\***

#### **Voraufnahme:**

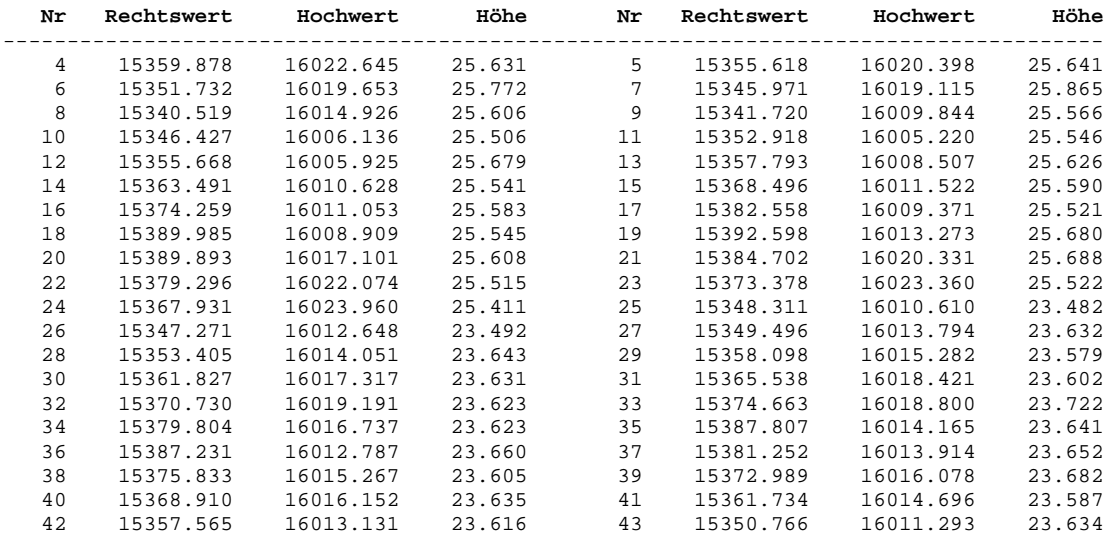

#### **Nachaufnahme:**

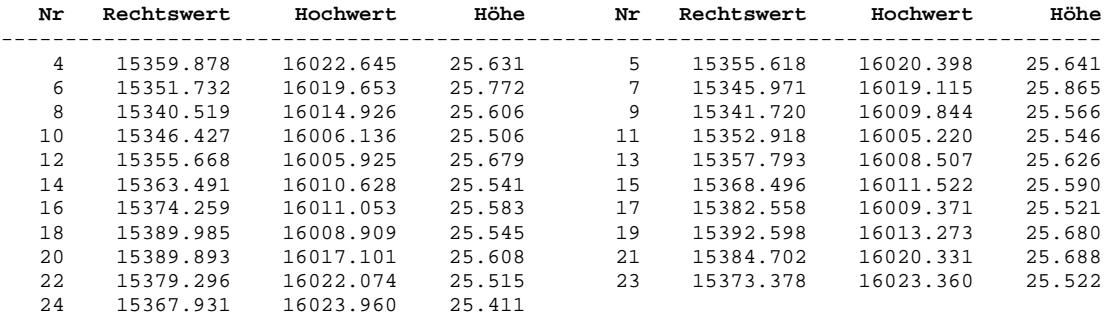

#### **\*\*\*\*\*\*\*\*\*\*\*\*\*\*\*\*\*\*\*\*\*\*\*\*\*\*\* PROTOKOLL AUF-/ABTRAGSBERECHNUNG \*\*\*\*\*\*\*\*\*\*\*\*\*\*\*\*\*\*\*\*\*\*\*\*\***

#### **Dreiecke der Voraufnahme:**

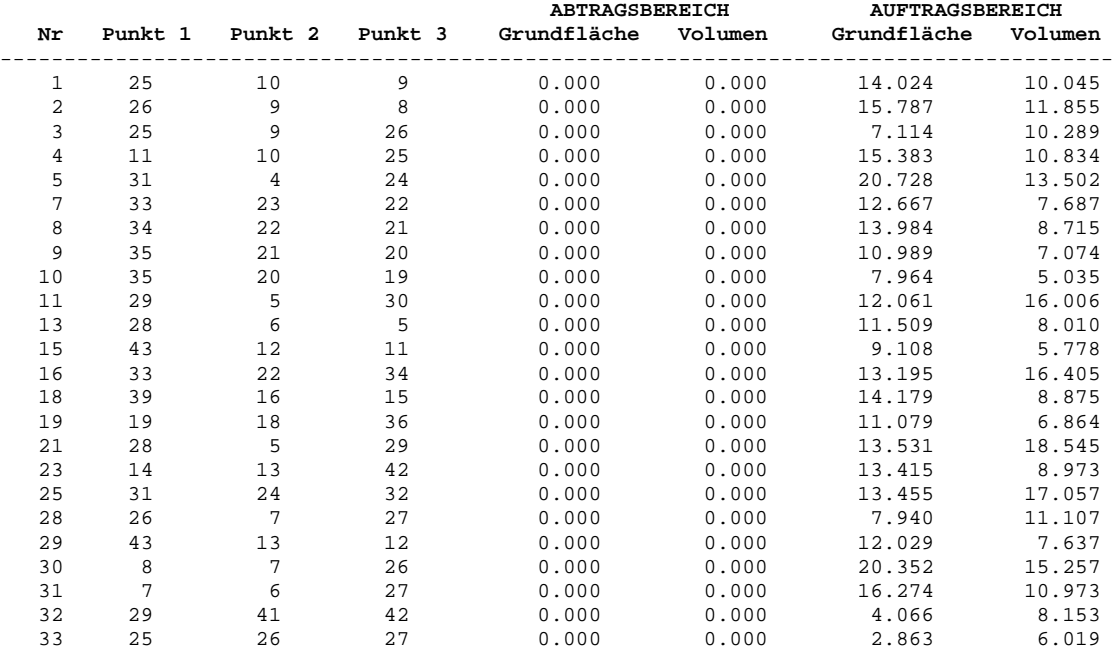

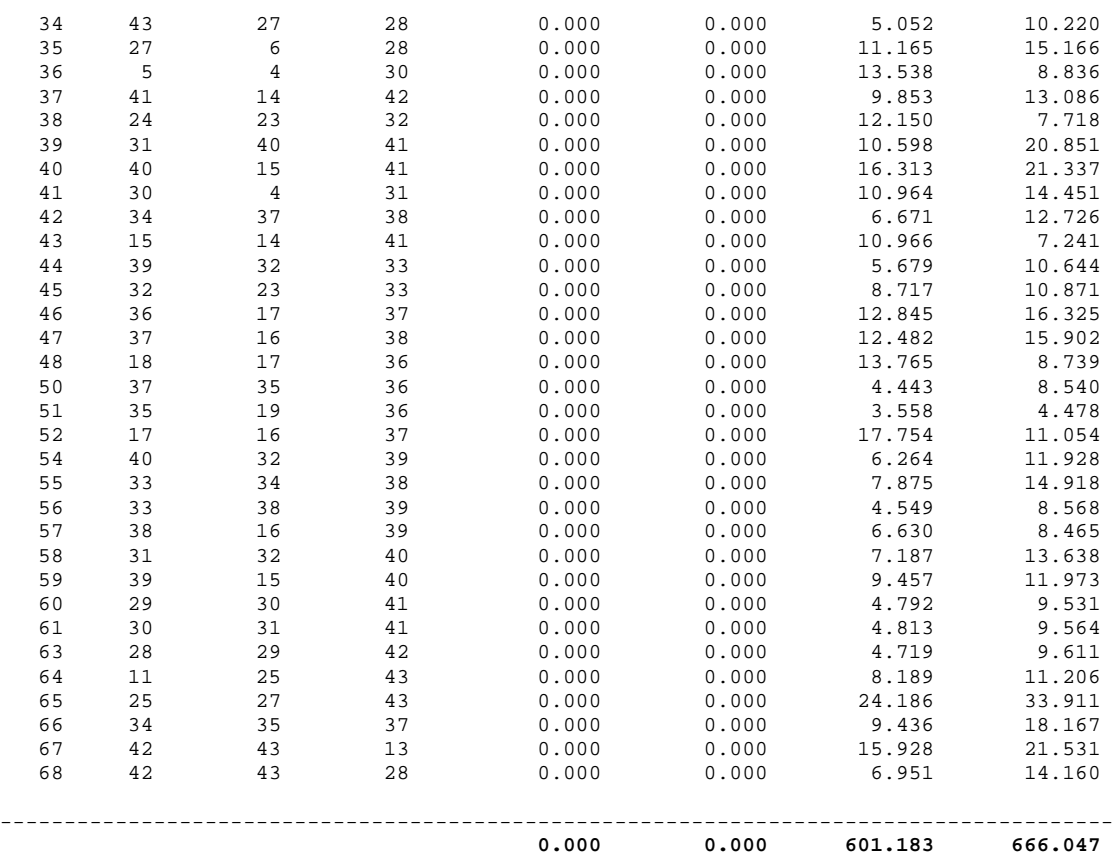

================================================